### **Portal da madeira manejada**

### Manual do administrador

Catherine Perroud, Manaus, 05/2007

# Tarefas do administrador

- A- Atualizar as notícias
- B- Gerenciar o fale conosco
- C- Gerenciar o balcão de negócios
- D- Atualizar as páginas do portal
- E- Gerenciar o painel de controle
- F- Informar mensalmente

# Tarefas do administrador

### A- Atualizar as notícias

- B- Gerenciar o fale conosco
- C- Gerenciar o balcão de negócios
- D- Atualizar as páginas do portal
- E- Gerenciar o painel de controle
- F- Informar mensalmente

- 1. Freqüencia da atualização
- 2. Tipo de notícias
- 3. Fontes de informação
- 4. Procedimento para a atualização

### Freqüencia da atualização das notícias

Após a primeira página (Home page), as páginas de notícias são as mais visitadas no portal.

Por isso, a atualização das notícias deve ser feita freqüentemente, caso for possível, todos os dias.

### Tipo de notícias

As notícias escolhidas devem ter que ver com os temas apresentados no portal, e com o Estado do Amazonas.

Por exemplo:

- manejo florestal
- madeira manejada, a sua cadeia, os atores do setor
- licenciamento ambiental no setor madeireiro
- gestão florestal
- unidades de conservação
- serviços ambientais
- certificação....

### Fontes de informação

Algumas das fontes são portais internet, tais como:

### A nível estadual:

- www.agecom.am.gov.br
- www.emtempo.com.br
- www.jcam.com.br
- http://am.notícianahora.com.br
- www.diariodoamazonas.com.br
- www.acritica.com.br
- www.redefatos.com

### A nível nacional:

- www.amazonia.org.br
- www.ambientebrasil.com.br/notícias
- www.mma.gov.br/ascom/ultimas/index.cfm
- http://www.carbonobrasil.com/newsList.htm?section=8
- www.kaxi.com.br/noticias.php
- http://arruda.rits.org.br/oeco/servlet/newstorm.ns.presentation.NavigationServlet? publicationCode=6&pageCode=66
- http://envolverde.ig.com.br/?edt=2&PHPSESSID=8367532d6094949749ecce6a5c89cff5
- http://www.ecodebate.com.br
- http://portalamazonia.globo.com

### Procedimento para a atualização

O administrador deve entrar na área de administração do balcão de negócios (anunciar/login) e logo clicar no botão "notícias".

#### Para alterar uma notícia ja existente:

- 1. Clique na seta ou especifique critérios de busca
- 2. Escolha a notícia desejada, e clique no "*Alterar*" que corresponde a essa notícia
- 3. Altere a informação desejada
- 4. Clique em "*Salvar*"

#### Para excluir uma notícia ja existente:

- 1. Clique na seta ou especifique critérios de busca
- 2. Escolha a notícia desejada e clique em "*Excluir*" que corresponde a essa notícia

#### Para cadastrar uma nova notícia:

- 1. Clique em "*Novo*"
- 2. Entre os dados (nota: a foto não deve passar de 500Ko; na parte "texto" <sup>s</sup> ó deve entrar texto, sem foto ou gráfico ; todos os campos com \* devem ser preenchidos obrigatoriamente)
- 3. Datas: "*data da fonte*" é a data na qual a informação foi divulgada pela fonte

"*publicação*" é a data na qual a notícia deve aparecer na caixa "notícias" do portal

"*expiração*" é a data na qual a notícia vai sumir da caixa "notícias" do portal

# Tarefas do administrador

- A- Atualizar as notícias
- B- Gerenciar o fale conosco
- C- Gerenciar o balcão de negócios
- D- Atualizar as páginas do portal
- E- Gerenciar o painel de controle
- F- Informar mensalmente

- 1. Os diferentes tipos de Fale conosco
- 2. Recebimento e tratamento dasmensagens
- 3. Classificação das mensagens

### Diferentes tipos de Fale conosco

### - <u>Fale conosco geral</u>

 $\rm \acute{E}$  o Fale conosco que está localizado no menu do portal. Geralmente, permite aos usuários do portal enviar dúvidas ou perguntas para o administrador.

### - Fale conosco temático

Trata se de um "*Fale Conosco*" que permite ao PMM sondar sobre um tema específico, e aos usuários darem a conhecer o seu punto de vista em relação a esse tema.

ex: Fale conosco sobre o site,

Fale conosco sobre DOF, etc

### Recebimento e tratamentodas mensagens

As mensagens enviadas desde os vários « Fale conosco » chegam na caixa de mensagens florestaviva.amazonas@yahoo.com.br.

O administrador deve consultar essa caixa **pelo menos uma vez por dia**.

### <u>- Fale conosco geral</u>

O administrador informa as pessoas do PFV ou da Afloram suscetíveis de terem elementos de respota (as pessoas e os procedimentos serão definidos quando a Comissão Gerencial do PMM fosse criada).

A resposta deve ser feita num prazo de 2 dias. Caso a pergunta seja complexa e não fosse possível responder nesse prazo, o administrador envia uma primeira mensagem para informar o usuário que a sua pergunta vai requer de alguns dias de investigação.

### - Fale conosco temático

Conforme o tema, será decidido do tratamento que deverá ser dado as mensagens recebidas.

### Classificação das mensagens

### <u>- Fale conosco geral</u>

As mensagens recebidas estão colocadas na pasta « *Fale conosco* » do Yahoo. As mensagens de resposta estão colocadas na pasta « *Enviada fale conosco* » do Yahoo.

Copia impresa das mensagens importantes e das respostas estão colocadas no arquivador do administrador.

### - Fale conosco temático

Se cria uma pasta específica para cada tipo de Fale conosco no Yahoo.

# Tarefas do administrador

- A- Atualizar as notícias
- B- Gerenciar o fale conosco
- C- Gerenciar o balcão de negócios
- D- Atualizar as páginas do portal
- E- Gerenciar o painel de controle
- F- Informar mensalmente

- 1. Usuários
- 2. Ofertas / demandas
- 3. Variáveis do balcão
- 4. Estatísticas

### Usuários

O administrador deve checar **tudo dia** se teve cadastramento de novo(s) usuário(s). (*anunciar/login/usuários*)

Aplicar o filtro "*aguardando aprovação*" para ver se novos usuários se cadastraram. Caso tiver, o administrador deve checar as informações cadastradas (nome, cpf/cnpj, municipio,

- <sup>n</sup>° registro IPAAM, n° e prazo LO).
	- Æ colocar essas informações na tabela "*lista de cadastro dos usuários do site.xls*"
	- $\rightarrow$  caso os procedimentos com o IPAAM tinham sido aprovados  $\rightarrow$  segui-los
	- $\rightarrow$  caso contrário: pedir copia da LO (por fax por exemplo)

Uma vez as informações checadas:

 $\rightarrow$  caso sejam corretas, aprovar o usuário

Æ caso não sejam corretas, passe o status do usuário para "*recusado*". Caso os dados pessoais o permitirem, o administrador toma contato com o usuário para esclarecer <sup>a</sup> situação.

Caso um usuário entrar em contato com o administrador porque esqueceu a sua senha, apos se assegurar da identidade desse usuário, o administrador entra em *anunciar/login/usuários*, procura o nome do usuário na lista, clica no "*alterar*" desse usuário, e entra uma nova senha no campo "*alterar senha*". Dai, o administrador entra em contato com o usuário para lhe dar a nova senha. O usuário pode trocar de novo essa senha por outra apos logar, entrar em "*dados pessoais*", cadastrar e confirmar uma nova senha.

### Ofertas / demandas

O administrador deve checar se tiver nova oferta ou demanda **tudo dia**.

Aplicar o filtro "*aguardando aprovação*" para ver se usuários cadastraram ofertas ou demandas. Caso tiver, deve checar as informações cadastradas, e conferir a coerência delas (quantidades, dimensões, foto, preço…).

→ caso não tiver incoerência: o anúncio pode ser aprovado (clique no "*alterar*" que corresponde a esse anúncio, e logo, em "*situação*", escolher "*aprovado*"

→ caso tiver alguma incoerência: o anúncio deve ser recusado (clique no "alterar" que corresponde a esse anúncio, e logo, em "*situação*", escolher "*recusado*"), e quando for possível, entrar em contato com o usuário para informá-lo.

Os anúncios cadastrados ficam visíveis durante un mes ap ó<sup>s</sup> aprovação. Um usuário pode prorrogar um an úncio dele. Para isso, deve acessar "*Anunciar/minhas ofertas* (ou *demandas*)", clicar no "*alterar*" da oferta ou demanda que ele quer prorrogar, e clicar no botão "*prorrogar*" que aparecerá na parte superior da tela.

### Variáveis do balcão

**São os dados existentes no balcão de negócios que sirvem para o cadastro dos usuários e anúncios, e que podem ser alterados pelo administrador.**

**Botão "***espécies***":** lista das espécies cadastradas no balcão; se pode alterar ou excluir uma espécie existente, ou cadastrar uma nova espécie clicando no botão "*Novo*"

**Botão "***categorias***":** lista das categorias cadastradas no balcão (madeira bruta, esquadrias, précortados, m óveis, transporte); se pode alterar ou excluir uma categoria já existente. Se pode cadastrar uma nova categoria, clicando no botão "*Novo*"; nesse caso, para que possa ser usada essa categoria, é obrigatório indicar quais são os perfis de usuários quem vão poder anunciar ofertas ou demandas nessa categoria (ver: Botão "*perfil*").

**Botão "***produtos***":** lista dos produtos cadastrados no balcão; se pode alterar ou excluir um produto já existente, ou cadastrar um novo produto clicando no botão "*Novo*". Cada produto esta associado a uma categoria (ex: produto=cama, dentro da categoria=móveis).

**Botão "***tipo veículo***":** lista dos veículos cadastrados no balcão; se pode alterar ou excluir um tipo de veículo já existente, ou cadastrar um novo veículo clicando no botão "*Novo*".

**… / …**

**Nota importante: não se pode excluir espécie, categoria, produto, veículo ou perfil que estejam usados por cadastros ja existentes no banco de dados (por exemplo, não se**  podera excluir o perfil "moveleiro" caso ja tivesse pelo menos 1 moveleiro cadastrado).

### Variáveis do balcão

**Botão "***perfil***":** lista dos perfis de usuários cadastrados no balcão. Cada perfil tem permissões de acesso específicas no balcão. Os perfis existentes são: extrator, operador de desdobramento, moveleiro, transportador, administrador.

#### **Nesse espaço, o administrador vai determinar quem pode:**

#### **- cadastrar, alterar e excluir:**

Perfil, usuário, categoria, produto, veículo, espécie, notícia: o administrador Demanda, oferta: conforme os casos, os usuários fora do administrador

#### **- consultar:**

Os dados já mencionados + estatísticas, todas ofertas, todas demandas, minhas ofertas <sup>e</sup> minhas demandas.

E quais são as categorias que podem estar contempladas nas ofertas ou demandas de **cada perfil** (exemplo: um extrator não pode oferecer <sup>m</sup> óveis!)**.**

## Estatísticas (1)

#### **Estatísticas sobre anúncios consultados:**

O campo "*Estatisticas sobre*"**\*** permite escolher para que tipo de anúncios consultados (ofertas ou demandas) o administrador quer elaborar um relatório.

Os seguintes relatórios podem ser elaborados:

#### 1) N° consultas / tipo de produto / categoria

So se deve indicar quais categoria(s)\* e produto(s)\* devem constar no relatório, assim como o periodo abrangido (deixar em branco para ter o total das consultas), e o nível de detalhe da informação (por mês ou anual).

#### *2)* N° consultas / tipo de produto / categoria / espécie

Se deve indicar quais espécie\*, categoria(s)\* e produto(s)\* devem constar no relatório, assin como o periodo abrangido (deixar em branco para ter o total das consultas), e o nível de detalhe da informação (por mês ou anual).

**\***: campos obrigatorios; caso não preencher os campos não obrigatorios, as cifras contemplaram o total de cadastros

### Estatísticas (2)

#### **Estatísticas sobre anúncios cadastrados:**

O campo "*Estatisticas sobre*"**\*** permite escolher para que tipo de anúncios cadastrados (ofertas ou demandas ou ofertas+demandas) o administrador quer elaborar um relatório.

O campo "*Retorno*"**\*** permite escolher a unidade dos resultados do relatório: quantidades de cadastrados, numero de unidades\*, volume\*\* (m3).

Os seguintes relatórios podem ser elaborados:

1) Retorno / tipo de produto / categoria / município / UF

Se deve indicar quais UF, municipios, categoria(s)\* e produto(s)\* devem constar no relatório assim como o periodo abrangido (deixar em branco para ter o total das consultas), e o nível de detalhe da informação (por mês ou anual).

#### 2) Retorno / tipo de produto / categoria / espécie / municipio / UF

Se deve indicar quais UF, municípios, espécie\*, categoria(s)\* e produto(s)\* devem constar no relatório, assim como o periodo abrangido (deixar em branco para ter o total das consultas), e o nível de detalhe da informação (por mês ou anual).

#### **\***: campos obrigatorios; caso não preencher os campos não obrigatorios, as cifras contemplaram o total de cadastros

**\***: são serão contabilizados os produtos que foram cadastrados com indicação das unidades

**\*\***: são serão contabilizados os produtos que foram cadastrados com indicação de volumes

### Estatísticas (3)

#### **Estatísticas sobre anúncios cadastrados em relação aos perfis:**

O campo "*Estatisticas sobre*"**\*** permite escolher para que tipo de anúncios cadastrados (ofertas ou demandas) o administrador quer elaborar um relatório.

O campo "*Retorno*"**\*** permite escolher a unidade dos resultados do relatório: quantidades de cadastrados, numero de unidades **\***, volume**\*\*** (m3).

Os seguintes relatórios podem ser elaborados:

1) Retorno / tipo de perfil / municipio / UF

Se deve indicar quais UF\*, municipios\*, tipos de perfil\* devem constar no relatório, assim como o periodo abrangido (deixar em branco para ter o total das consultas), e o nível de detalhe da informação (por mês ou anual).

#### 2) Retorno / espécie / tipo de perfil / municipio / UF

Se deve indicar quais UF\*, municipios\*, tipos de perfil\*, espécies\* devem constar no relatório assim como o periodo abrangido (deixar em branco para ter o total das consultas), e o nível de detalhe da informação (por mês ou anual).

**\***: campos obrigatorios; caso não preencher os campos não obrigatorios, as cifras contemplaram o total de cadastros

**\***: são serão contabilizados os produtos que foram cadastrados com indicação das unidades

**\*\***: são serão contabilizados os produtos que foram cadastrados com indicação de volumes

# Tarefas do administrador

- A- Atualizar as notícias
- B- Gerenciar o fale conosco
- C- Gerenciar o balcão de negócios
- D- Atualizar as páginas do portal
- E- Gerenciar o painel de controle
- F- Informar mensalmente

- 1. Paginas
- 2. Menu
- 3. Atualização no provedor

# Páginas (1)

#### **Estrutura das páginas:**

Cada página do portal esta composta de varias páginas: uma no formato .php, que chama as outras, geralmente topo, corpo e rodapé, no formato .html ou .tpl..

Exemplo: para abrir a página "Porque esse portal?", se deve abrir a página *161.php*, a mesma abrindo as outras:

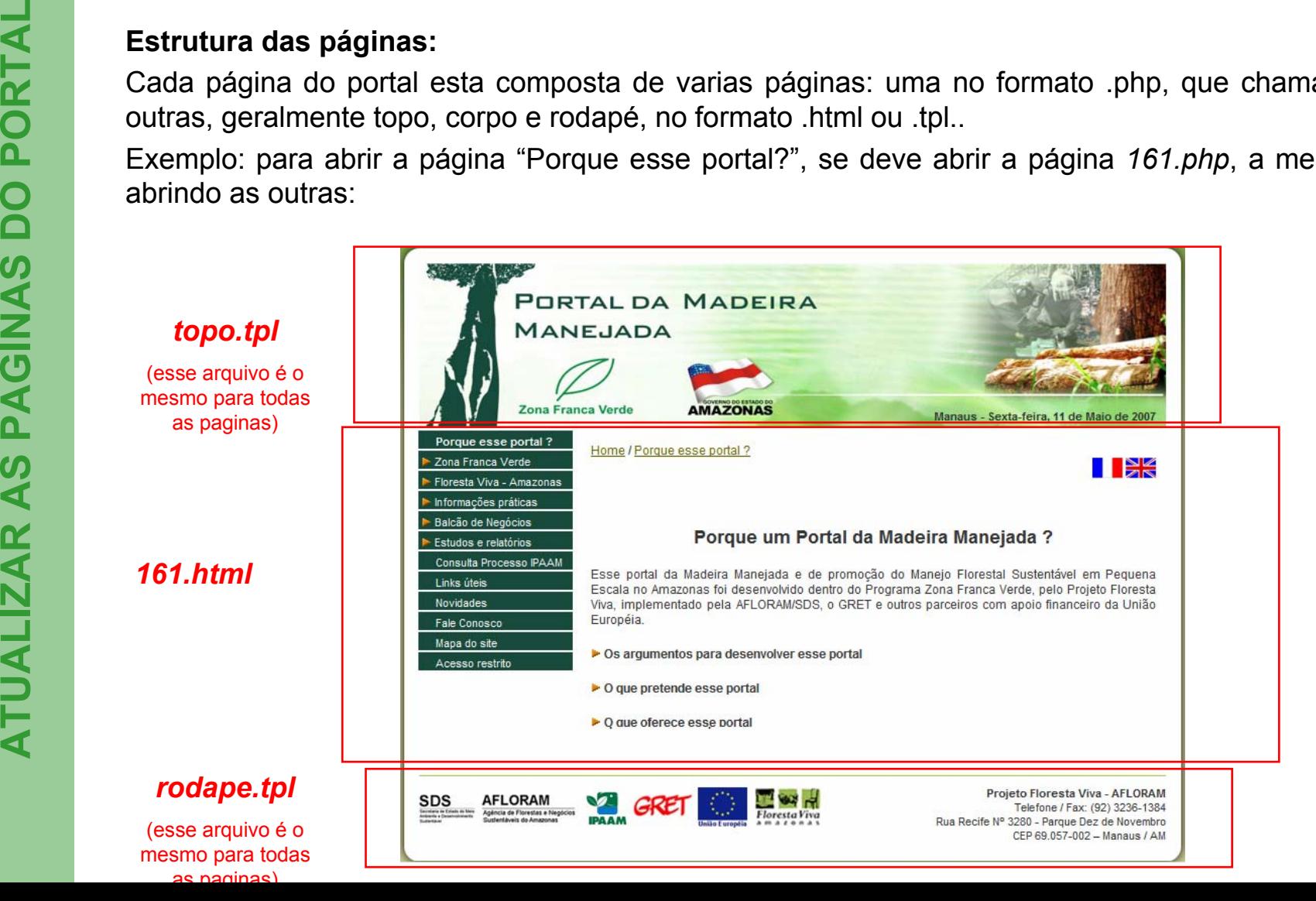

# Páginas (2)

#### **Localização das páginas:**

Uma copia de todos arquivos do portal esta localizada no computador do Projeto Floresta Viva (c:/Inetpub/wwwroot/florestaviva).

- as páginas .php estão localizadas em ..*/florestaviva/*
- as páginas .tpl e .html estão em ..*/florestaviva/templates/*

#### **Criação de uma página nova:**

A forma mais simples de criar uma página nova consiste em copiar uma página já existente. Nesse caso se copia e renomeia a página .php, e se copia e renomeia a página .html (as páginas topo e rodape são as mesmas para todas as páginas) . Dentro da página .php nova, se deve substituir o nome do arquivo .html antigo pelo nome do arquivo .html novo.

#### **Alteração de uma página:**

Geralmente, a alteração de uma página esta feita alterando a informação conteuda na página em formato .html (ou .tpl). É importante o administrador identificar exactamente qual página ele deseja alterar (navegando no portal, ele anota o nome da página.php que aparece no browser, abre essa pagina com o Dreamweaver, e vê qual é a página .html ou .tpl correspondente).

#### **Páginas do balcão de negócios:**

As páginas do balcão so podem ser alteradas por uma pessoa experta. Essas páginas estão localizadas em ..*/florestaviva/,* em ..*/florestaviva/templates/*, em ..*/florestaviva/src/* ou em ..*/florestaviva/php*.

Aquelas páginas tem um topo e um menu específico (../*templates/topo\_balcao.tpl* <sup>e</sup> ../*templates/menu\_balcao.tpl*)

## Páginas (3)

#### **Referenciamento das paginas pelos motores de busca:**

Esse referenciamento esta feito principalmente em base no título que deve constar em cada página em formato .php. Esse título deve ser colocado entre os tags <html><head><title> e </title></head></html>.

Para otimizar o referenciamento, esse título deve resumir o conteúdo da página, incluindo as palavras-chaves mais relevantes.

#### **Localizador:**

Tuda página tem um localizador na parte superior do seu corpo. Por exemplo, a página 103.html tem o localizador: *Home / Zona Franca Verde / Abrangência.*

Esse localizador é pr óprio a cada página.

### Menu

O menu geralmente esta incluido em cada uma das paginas, na pagina que contem <sup>o</sup>"corpo" (formato .tpl ou .html).

No caso das paginas do balcão ou da pagina miolo.tpl (que é o corpo da pagina Home), o menu esta localizado numas paginas especiais: ../florestaviva/*templates/menu\_balcao.tpl* <sup>e</sup> ../florestaviva/*templates/menu.tpl*

Tuda alteração do menu deve ser feita em TODAS as paginas "corpo" do portal e nas duas paginas ja mencionadas.

O administrador deve respeitar o padrão das cores do menu.

O item do menu que corresponde a pagina aberta deve aperecer de negrita.

Qualquer arquivo (página, imagem, formulário, relatorio…) a ser colocado no provedor tem que ter sido previamente testado no ambiente do computador do Projeto Floresta Viva, no Internet Explorer E no Mozilla.

A atualização deve ser feita conforme procedimentos específicos, para evitar qualquer erro <sup>e</sup> disfuncionamento do sistema do portal.

Os arquivos que devem ser jogados no provedor serão colocados na pasta "*portal/administrador/Transferência Provedor*".

O administrador abre o programa de transferência (Filezilla por exemplo) e se conecta no portal (login e senha).

Antes de realizar qualquer transferência, o administrador deve gravar um respaldo dos arquivos que ele vai substituir, na pasta "*portal/administrador/Arquivos Provedor*". Assim, caso ocorrer qualquer problema durante a transferência, ele podera recuperar a copia atualizada desses arquivos.

Os arquivos devem ser colocados no provedor nas mesmas pastas do que no sistema existente no computador do Projeto Floresta Viva (onde eles foram testados).

De maneira geral, os arquivos "corpo" (.tpl ou .html) devem ser colocados em www/templates/; os arquivos .php devem ser colocados em www/., as imagens em www/img/, os documentos para download em www/download….

O administrador deve reportar no caderno dele todas as transferências realizadas.

# Tarefas do administrador

- A- Atualizar as notícias
- B- Gerenciar o fale conosco
- C- Gerenciar o balcão de negócios
- D- Atualizar as páginas do portal
- E- Gerenciar o painel de controle
- F- Informar mensalmente

- **BIOLE**<br>**GERENCIA**<br>**GERENCIA**<br>**GERENCIA**<br>**GERENCIA**<br>**GERENCIA**<br>**GERENCIAL**<br>**GERENCIAL**<br>**CERENCIAL**<br>**CERENCIAL**<br>**CERENCIAL**<br>**CERENCIAL**<br>**CERENCIAL**<br>**CERENCIAL** 
	-
	-

0 administrador pode acessar o painel de controle do provedor entrando no portal<br>
www.tehospedo.com.br, e na parte superior da tela ("area do cliente"), digitando:<br>
www.florestavivaamazonas.org.br, e na tela que aparece,

- 
- 
- 

### E-mail

<u>Contas de e-mail:</u><br>
E possivel configurar contas de e-mail para o dominio www.florestavivaamazonas.org.br. Todas as contas tem o<br>
formato <u>nomedaconta@filorestavivaamazonas.org.br</u><br>
As contas ja existentes são listadas q

Clicando em « Estatísticas » no painel de controle, o administrador acessa as estatísticas de<br>
visitas do portal.<br>
Clicando no botão « Visualizar » das estatísticas avançadas, abre uma nova janela, com mais<br>
dados:<br>
- <u>«hi</u>

- 
- 
- 

# Tarefas do administrador

- A- Atualizar as notícias
- B- Gerenciar o fale conosco
- C- Gerenciar o balcão de negócios
- D- Atualizar as páginas do portal
- E- Gerenciar o painel de controle
- F- Informar mensalmente

Mensalmente, o administrador do portal deve preparar um relat ório, contemplando os seguintes puntos:

- Estatísticas de visitas do portal
- Estatísticas do balcão de neg ócios
- Principais puntos que aparecem nos Fale Conosco (normal e temático)
- Problemas

Esse relatório deve ser enviado:

- os membros da equipe do Projeto Floresta Viva (incluindo as UPMM)
- as pessoas relevantes da Afloram (diretor-presidente, diretor florestal, diretor de comercialização, chefe do depto de produção madeireira)

Copia desse relatorio deve ser colocado na pasta « portal/administrador/relat órios »

**F**

### Registro.br

Registro do dominio florestavivaamazonas.org.br Pagamento anual (R\$ 30,00) Contrato atual: de 16/02/2007 a 15/02/2008

### Tehospedo.com.br

Hospedagem do portal Plano Mega Gigante: 50 000 Mb de transferência 2 000 Mb de armazenamentoPagamento trimestral (R\$130,47) Contrato atual:14/03/2007 a 13/03/200830 primeiros dias gratis

Gerenciamento do painel de contrôle, e acesso por ftp (para jogar arquivos no provedor):

- login: TH21034
- senha: M7Ed59EM5H